# *DIGIT*

*La ringraziamo per aver scelto DIGIT, un prodotto che siamo certi apprezzerà ogni giorno di più.*

*La tecnologia digitale ISDN, le consentirà un rapido collegamento con la persona chiamata e l'utilizzo di servizi molto utili disponibili in rete ISDN, come per esempio:*

- *la visualizzazione del numero chiamato*
- *la possibilità di avere più apparecchi collegati alla stessa linea (max 8), ciascuno in grado di rispondere ad un proprio numero telefonico (servizio "Multinumero")*
- *la visualizzazione in tempo reale del costo della telefonata e la spesa totale delle telefonate*
- *ecc.*

*I*

 $\boldsymbol{i}$ 

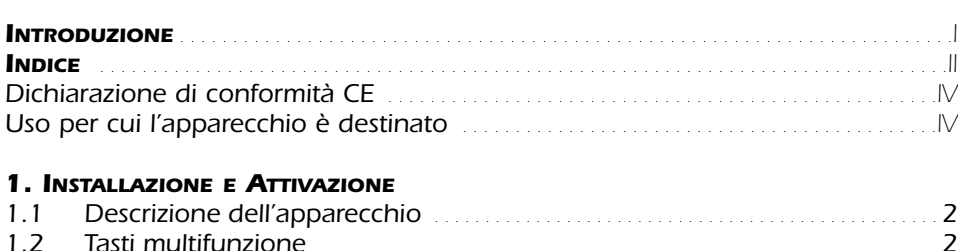

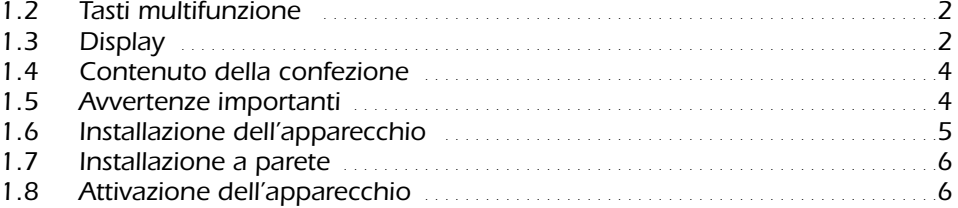

#### *2. PERSONALIZZAZIONE/PROGRAMMAZIONE*

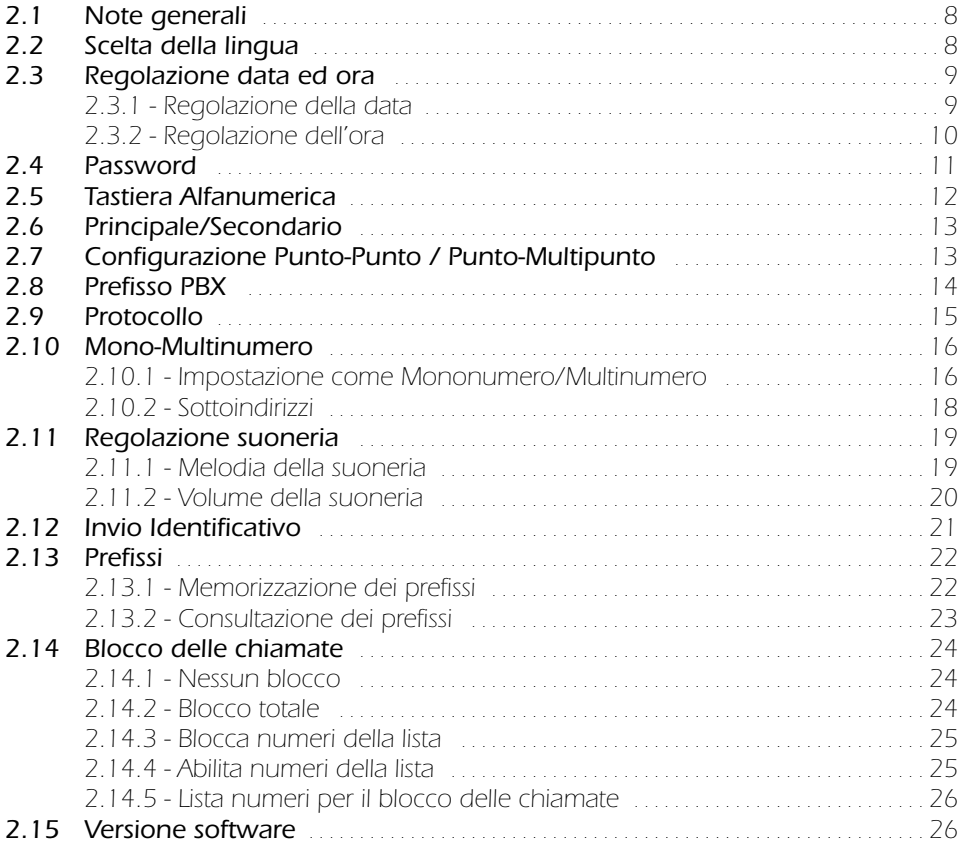

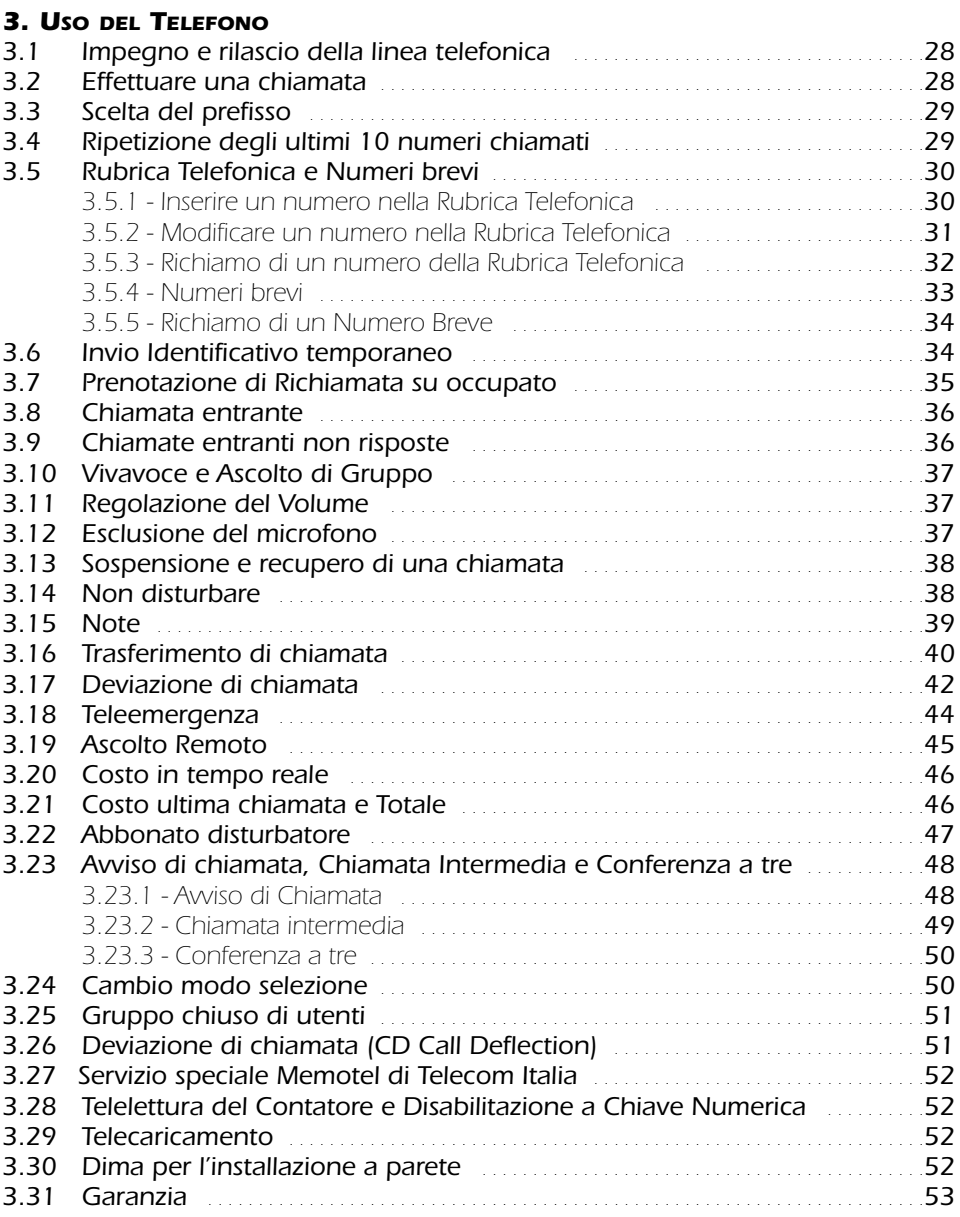

## *Dichiarazione di conformità CE*

*La Società Dial Face S.p.A., con sede in Via Canzo, 4 – 20068 Peschiera Borromeo (MI) I, dichiara sotto la propria responsabilità che l'apparecchio telefonico ISDN "Digit" è conforme alle seguenti norme:*

*EN 50 082/1, EN 55022 - Compatibilità elettromagnetica*

*EN 41003, EN 60950 - Sicurezza elettrica*

*e soddisfa i requisiti della Direttiva 1999/5/CE del Parlamento Europeo e del Consiglio del 9 marzo 1999 riguardante le apparecchiature radio e le apparecchiature terminali di telecomunicazioni e il reciproco riconoscimento della loro conformità.*

*La conformità a detti requisiti viene espressa tramite la marcatura*

## *Uso per cui l'apparecchio è destinato*

*L'apparecchio DIGIT è stato progettato e costruito per essere usato in collegamento alla rete telefonica digitale tipo ISDN (Integrated Services Digital Network) nazionale ed europea.*

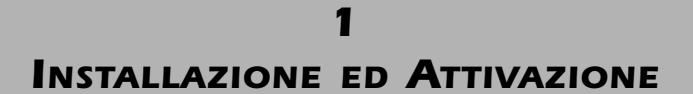

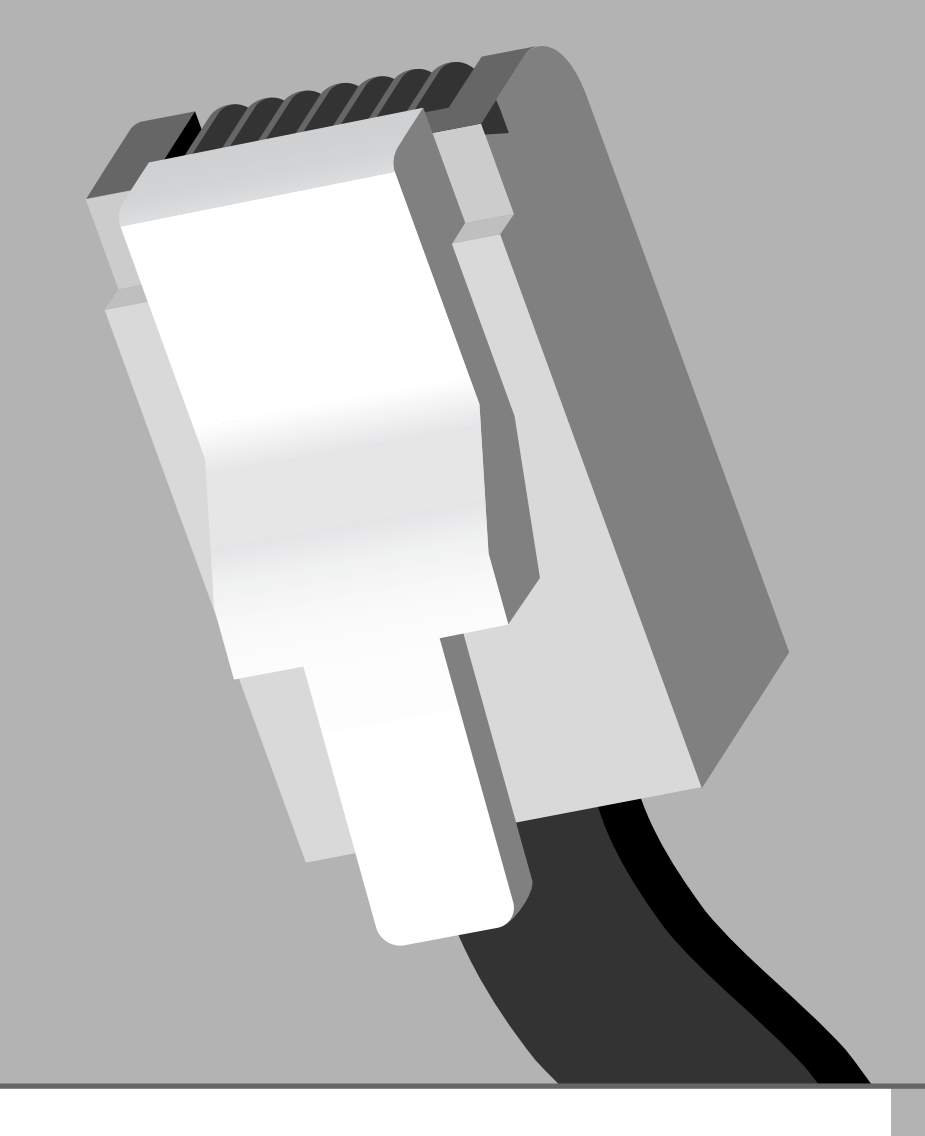

![](_page_5_Picture_0.jpeg)

## *1.1 Descrizione dell'apparecchio*

*Nel caso di apparecchio fissato a parete, qualora fosse necessario lasciare momentaneamente in attesa l'interlocutore, si consiglia di posizionare il microtelefono sulla piccola protuberanza, per evitare di lasciarlo libero di oscillare.*

## *1.2 Tasti multifunzione*

*I quattro tasti multifunzione posti sotto al display sono così chiamati poiché la loro funzione varia a seconda dello stato in cui si trova l'apparecchio. La loro funzione è indicata nella riga in basso del display.*

![](_page_5_Picture_6.jpeg)

## *1.3 Display*

*Nello stato di riposo il display mostra la data e l'ora corrente nonché le funzioni associate ai quattro tasti multifunzione; i simboli "<<", ">>", "I<<" e ">>I" indicano che premendo il corrispondente tasto multifunzione, ci si sposta all'interno del sottomenù tra una voce e l'altra.*

## *1- INSTALLAZIONE ED ATTIVAZIONE*

![](_page_6_Picture_1.jpeg)

*Fig. 1*

![](_page_6_Figure_3.jpeg)

![](_page_7_Picture_0.jpeg)

## *1.4 Contenuto della confezione*

- *n. 1 Microtelefono*
- *n. 1 Cordone spiralato*
- *n. 1 Base*
- *n. 1 Cordone lineare*
- *n. 1 Manuale d'uso*

## *1.5 Avvertenze importanti*

*Non utilizzare l'apparecchio in luoghi eccessivamente umidi o dove possa venire a contatto con l'acqua ed in ambienti polverosi o saturi di gas. Si consiglia di non collocare l'apparecchio su una superficie scivolosa o particolarmente delicata.*

*Si consiglia di installare l'apparecchio ad almeno un metro da altri dispositivi sorgenti di disturbi quali: apparecchi cordless, cerca persone, televisori, apparecchiature industriali ecc. Non esporre l'apparecchio ai raggi solari o altre fonti di calore.*

*Pulire con panno umido o antistatico; non utilizzare mai panni asciutti o detergenti corrosivi.*

*Ognuna di queste condizioni può danneggiare nel tempo la funzionalità o l'estetica del prodotto.*

*Conservare accuratamente questo manuale d'uso e al momento della sostituzione dell'apparecchio prestare attenzione alle norme ambientali.*

*L'apparecchio non può essere collegato alla tensione di rete luce (220V) o ad altre sorgenti di alimentazione ma solo alla linea telefonica ISDN conforme agli standard ETSI.*

![](_page_8_Picture_1.jpeg)

## *1.6 Installazione dell'apparecchio*

*L'installazione richiede il collegamento tra le parti che compongono l'apparecchio contenute nella confezione e della spina a 8 conduttori nella presa a muro ISDN S0. Procedere nel modo seguente (vedi Fig. 2 e 3):*

*1) Inserire un'estremità del cordone spiralato nell'attacco posto sul microtelefono ed inserire l'altra estremità nell'attacco piccolo posto sul fondo della base dell'apparecchio (A). Sistemare la parte piatta del cordone nell'apposita canalina sul fondo facendola uscire nella direzione preferita, lateralmente oppure verso il basso.*

![](_page_8_Figure_5.jpeg)

*Per collegare l'apparecchio alla presa ISDN bisogna usare il cordone lineare nel modo seguente:*

- *2) Inserire una terminazione del cordone lineare nell'attacco più grande posto sul fondo della base (B).*
- *3) Inserire l'altra estremità del cavo nella presa ISDN.*

![](_page_8_Picture_9.jpeg)

*Al termine delle operazioni descritte, l'installazione dell'apparecchio è completata.*

![](_page_9_Picture_0.jpeg)

## *1.7 Installazione a parete*

*L'apparecchio può essere fissato a parete e, a tale scopo, sul fondo dell'apparecchio sono previste due asole ed un nottolino ruotabile con taglio a vite.*

*Prima di fissare a parete l'apparecchio, bisogna mettere insieme le parti come descritto nel paragrafo precedente e poi procedere come segue:*

- *1) Sfilare il tassello posto nell'alloggio microtelefono, ruotarlo di 180° ed inserirlo nuovamente nella sede.*
- *2) Praticare due fori sulla parete del diametro di 5 mm alla distanza di 80 mm tra di loro. Per questa operazione si consiglia di usare come riferimento la figura 4 indicata alla fine di questo manuale.*
- *3) Inserire i tasselli nei fori ed avvitare le viti fino ad una distanza dalla parete di circa 5 mm.*
- *4) Far aderire l'apparecchio alla parete in modo che le teste delle viti si inseriscano a fondo nel foro largo delle asole. Bloccare quindi l'apparecchio con un movimento verticale verso il basso.*
- *5) Se non è stato già fatto, collegare la spina nella presa telefonica ISDN.*

## *1.8 Attivazione dell'apparecchio*

*Per attivare correttamente l'apparecchio dopo aver effettuato l'installazione come descritto nei paragrafi precedenti, si deve verificare che la linea telefonica arrivi all'apparecchio. Sollevare quindi il microtelefono, ascoltare il tono della centrale e quindi riagganciare. Questa semplice operazione ci conferma la corretta installazione dell'apparecchio; da questo momento è possibile procedere con quanto descritto nei capitoli seguenti.*

![](_page_10_Figure_0.jpeg)

## *2.1 Note generali*

*È possibile modificare le impostazioni dell'apparecchio quali ad esempio, la lingua del display, la suoneria o il numero dell'interno al quale risponde l'apparecchio, a seconda delle proprie esigenze. Per tutte queste personalizzazioni ed altre ancora si deve accedere all'interno del menù "programmazione" e spostarsi poi tra i vari sottomenù.* 

*Per alcune personalizzazioni è necessario accedere ad un menù protetto da una password che è da assegnare poiché di fabbrica l'apparecchio esce senza alcuna password assegnata.*

*N.B. Tutte le operazioni di seguito illustrate vanno sempre fatte con l'apparecchio nello stato di riposo (quindi con la cornetta abbassata).*

## *2.2 Scelta della Lingua*

*È possibile scegliere la lingua del display tra Italiano ed Inglese; procedere come segue:*

![](_page_11_Picture_127.jpeg)

## *2.3 Regolazione data ed ora*

*Nello stato di riposo il display indica la data e l'ora corrente. Nel caso la centrale inviasse la data e l'ora corrente allora tali valori saranno registrati automaticamente al primo collegamento, altrimenti bisogna impostare i corretti valori della data e dell'ora. Tale operazione va eseguita anche in caso di sconnessione dell'apparecchio o di temporanea assenza di alimentazione, poiché la data e l'ora vengono persi, :*

## **2.3.1 - Regolazione della data**

*Per regolare la data corrente procedere come segue:*

- ➤ ➀ *Premere il tasto di programmazione e poi i tasti multifunzione "<<" o ">>" per spostarsi tra le varie sezioni Arrivati alla sezione "Data e Ora" entrare premendo il tasto multifunzione "Entra"*
	- ➤ *Premere nuovamente il tasto multifunzione "Entra" per accedere alla personalizzazione della data*
		- ➤ *Impostare quindi la data (anno, mese e giorno) agendo sui tasti multifunzione "-" e "+", e "Succ" per passare dalla regolazione dell'anno al mese e al giorno*
		- ➤ *Per confermare i dati impostati premere il tasto multifunzione "Salva"; è possibile regolare tutti i parametri (anno, mese e giorno) e salvarli in una sola volta al termine dell'operazione.*

![](_page_12_Picture_143.jpeg)

## **2.3.2 - Regolazione dell'ora**

*Se si è appena regolata la data ci si trova ancora all'interno del sottomenù Ora quindi si può continuare come segue, altrimenti si devono ripetere il passo* ➀ *della regolazione della data e continuare come segue:*

![](_page_13_Figure_4.jpeg)

## *2.4 Password*

*Per evitare che persone non autorizzate cambino alcune impostazioni dell'apparecchio, è possibile personalizzare la password che protegge l'accesso ad alcuni menù di personalizzazione. Per inserire una password procedere come segue:* 

- ➤ *Premere il tasto di programmazione e poi i tasti multifunzione "<<" o ">>" per spostarsi tra le varie sezioni Arrivati alla sezione "Installazione" premere il tasto multifunzione "Entra"*
	- ➤ *Il display chiede ora di inserire la password. Se è la prima volta che si accede a questo menù premere il tasto multifunzione "Fine" per procedere nella programmazione*
		- ➤ *Premere il tasto multifunzione ">>" per spostarsi tra le varie sezioni*
- ➤ *Arrivati alla sezione "Cambio Password" premere il tasto multifunzione "Entra"*
- ► Digitare la nuova password

![](_page_14_Figure_9.jpeg)

➤ *Registrare l'impostazione premendo il tasto multifunzione "Salva"*

*Da questo momento per accedere ai menù che richiedono la password bisogna inserire la nuova password appena impostata e premere il tasto "Fine" per proseguire nei vari menù.* 

*N.B. Si raccomanda di annotare la nuova password in un posto sicuro onde evitare di dover resettare tutte le impostazioni e le personalizzazioni effettuate e perdere così anche i nomi e i numeri inseriti nella Rubrica Telefonica.*

*Per effettuare il Reset dell'apparecchio procedere come segue:*

➤ *Premere il tasto di programmazione e poi digitare la sequenza "516\*281#" ed infine il tasto multifunzione "Esegui"*

![](_page_14_Figure_15.jpeg)

![](_page_14_Picture_16.jpeg)

Installazione ≤ Entra ≥/

Password:\_ Fine

> Cambio Password ≤ Entra ≥

Password:123

Password:123

Salva

Salva

Mono-Multinumero /≤ Entra ≥/

## *2.5 Tastiera alfanumerica*

*È possibile impostare il telefono in modo che ad ogni pressione di un tasto alfanumerico si cambi la lettera associata (modo ripetuto), oppure impostarlo affinché mantenendo premuto un tasto alfanumerico, le lettere ad esso associate cambino in maniera sequenziale (modo prolungato). Per l'impostazione procedere come segue:*

![](_page_15_Figure_4.jpeg)

*Selettore*

## *2.6 Principale/Secondario*

*Quando più terminali sono collegati ad un accesso base ISDN, in caso di mancanza di alimentazione della borchia ISDN, solo uno dei terminali viene alimentato direttamente dalla centrale.* 

#### *Pertanto uno solo degli apparecchi collegati deve essere abilitato al funzionamento in emergenza.*

*Per predisporre l'apparecchio nella funzione desiderata è necessario aprire lo sportellino posto sul fondo in prossimità del cavo di linea e spostare il piccolo interruttore nella posizione P per Principale ed opposta a P per Secondario.*

## *2.7 Configurazione Punto-Punto / Punto-Multipunto*

*Nel caso si voglia abilitare al funzionamento in emergenza un apparecchio collegato a centralino, allora si deve configurarlo come Punto-Punto ed è necessario predisporlo come principale (vedi Paragrafo precedente). In tutti gli altri casi si deve lasciare l'apparecchio nello stato in cui esce dalla fabbrica, cioè Punto-Multipunto.*

*Per programmare l'apparecchio come Punto-Punto procedere come segue:*

- ➤ *Premere il tasto di programmazione e poi i tasti multifunzione "<<" o ">>" per spostarsi tra le varie sezioni Arrivati alla sezione "Installazione" premere il tasto multifunzione "Entra"*
	- ➤ *Inserire la password e premere il tasto "Fine"; se non si è ancora impostata alcuna password premere direttamente il tasto multifunzione "Fine"*
	- ➤ *Premere il tasto multifunzione ">>" per spostarsi tra le varie sezioni*
	- ➤ *Arrivati alla sezione "Configurazione PP-PM" premere il tasto multifunzione "Entra"*
		- ➤ *Il display mostra la configurazione attuale premere il tasto multifunzione "Cambia"*

![](_page_16_Figure_14.jpeg)

Installazione

**P**

![](_page_16_Picture_15.jpeg)

Mono-Multinumero /≤ Entra ≥

![](_page_16_Picture_16.jpeg)

Punto-Multipunto Cambia

- ➤ *Premere il tasto multifunzione "Salva" per confermare l'impostazione*
- ➤ *Premere il tasto* ESC *più volte fino a tornare allo stato di riposo*

![](_page_17_Figure_4.jpeg)

## *2.8 Prefisso PBX*

*Se l'apparecchio è collegato a valle di un centralino è necessario programmare il prefisso PBX per utilizzare correttamente le funzioni prefissi operatori, chiamate non risposte e blocco delle chiamate. Per impostare il prefisso procedere come segue:*

![](_page_17_Picture_202.jpeg)

➤ *Confermare il numero impostato premendo il tasto multifunzione "Salva"*

![](_page_17_Picture_9.jpeg)

➤ *Premere il tasto* ESC *più volte fino a tornare allo stato di riposo*

![](_page_18_Figure_3.jpeg)

Sa 1 Apr 2000 12:45

 $\overline{\phantom{a}}$ 

IdA Note

## *2.9 Protocollo*

*L'apparecchio può funzionare correttamente sia se collegato con centrali a protocollo ETSI che se collegato con centrali a protocollo Pilota (chiamato anche Italia). per passare dal protocollo ETSI (impostato di fabbrica) al protocollo PILOTA, procedere come segue:*

- ➤ *Premere il tasto di programmazione*  Installazione *e poi i tasti multifunzione "<<" o ">>" per* ≤ Entra ≥/ *spostarsi tra le varie sezioni Arrivati alla sezione "Installazione" premere il tasto multifunzione "Entra"* ➤ *Inserire la password e premere il tasto "Fine";* Password:\_ *se non si è ancora impostata alcuna password premere* Fine *direttamente il tasto multifunzione "Fine"* ➤ *Premere il tasto multifunzione ">>" per spostarsi* Mono-Multinumero *tra le varie sezioni* /≤ Entra ≥ ➤ *Arrivati alla sezione "Protocollo di Liv.3" premere* Protocollo di Liv.3 *il tasto multifunzione "Entra"* ≤ Entra ≥  $\bigcap$ ➤ *Il display mostra la configurazione attuale* Protocollo ETSI *premere il tasto multifunzione "Cambia"* Cambia ➤ *Premere il tasto multifunzione "Salva"* Protocollo Pilota *per registrare l'impostazione* Salva Cambia
	- ➤ *Premere il tasto* ESC*più volte fino a tornare allo stato di riposo*

## *2.10 Mono-Multinumero*

*Una linea telefonica servita da un accesso base ISDN può essere di tipo Mononumero oppure Multinumero.*

*Come dice il termine, "Mononumero" significa che gli apparecchi collegati alla linea potranno essere chiamati con un solo ed unico numero, così come avviene con gli apparecchi tradizionali. All'arrivo della chiamata, tutti gli apparecchi collegati suoneranno contemporaneamente.*

*In alternativa, "Multinumero" significa che gli apparecchi collegati alla stessa linea possono essere chiamati con 8 numeri diversi fra loro; funzionalità resa possibile dalla tecnologia ISDN. In tal caso normalmente, solo un apparecchio degli 8 suonerà alla chiamata del proprio numero. La linea con acesso base "Multinumero" è disponibile solo facendo richiesta all'operatore, successivamente è necessario programmare l'apparecchio come descritto di seguito.*

*Inoltre, nel caso di "Multinumero", l'apparecchio offre la possibilità di squillare oltre che all'arrivo di una chiamata indirizzata al proprio numero, anche all'arrivo di chiamate dirette ad altri 2 degli 8 numeri assegnati dall'operatore alla stessa linea.* 

*Infine, un apparecchio programmato come "Mononumero" e collegato ad una linea Multinumero, risponderà a tutte le chiamate entranti.*

## **2.10.1 - Impostazione come Mononumero/Multinumero**

*L'apparecchio esce di fabbrica come Mononumero, per programmare l'apparecchio come Multinumero procedere come segue:*

![](_page_19_Figure_10.jpeg)

## *2 - PERSONALIZZAZIONE / PROGRAMMAZIONE*

![](_page_20_Figure_2.jpeg)

## **2.10.2 - Sottoindirizzi**

*Questa prestazione è possibile solo se anche l'apparecchio chiamante è di tipo ISDN. In tal caso il chiamante aggiunge al numero da chiamare alcune cifre (massimo 19) che compongono il sottoindirizzo e che saranno riconosciute dagli apparecchi collegati al numero chiamato e di conseguenza solo l'apparecchio a cui è stato assegnato quel sottoindirizzo, inizierà a squillare. È possibile assegnare all'apparecchio 3 sottoindirizzi da un massimo di 19 cifre. In caso di chiamate entranti senza sottoindirizzo l'apparecchio riceverà comunque la chiamata. Così come per i numeri di telefono, è consigliato comunicare i numeri di sottoindirizzo assegnati al terminale a coloro che possono utilizzare tale servizio.*

*Per specificare i sottoindirizzi procedere come segue:*

- ➤ *Premere il tasto di programmazione e poi i tasti multifunzione "<<" o ">>" per spostarsi tra le varie sezioni Arrivati alla sezione "Installazione" premere il tasto multifunzione "Entra"*
	- ➤ *Il display chiede ora di inserire la password; per cui se è la prima volta che si accede a questo menù o se è già impostata una password premere il tasto multifunzione "Fine" dopo aver digitato la password stessa.*
	- ➤ *Premere il tasto multifunzione ">>" per spostarsi tra le varie sezioni*
	- ➤ *Arrivati alla sezione "Sottoindirizzi" premere il tasto multifunzione "Entra" per accedervi*
		- ➤ *Digitare il primo numero del sottoindirizzo*

![](_page_21_Picture_10.jpeg)

➤ *N.B. è possibile cancellare e quindi correggere un numero sbagliato premendo il tasto multifunzione "Canc".*

➤ *Registrare il numero impostato premendo il tasto multifunzione "Salva"*

*oppure*

![](_page_21_Figure_14.jpeg)

- ➤ *premere il tasto multifunzione "Succ" per inserire un nuovo sottoindirizzo e digitare il nuovo numero (è possibile inserire 3 diversi sottoindirizzi).*
- ➤ *Registrare il numeri impostati premendo il tasto multifunzione "Salva"*

![](_page_22_Picture_212.jpeg)

## *2.11 Regolazione suoneria*

*La suoneria può essere caratterizzata dall'utente ed è possibile scegliere una melodia ed un volume di suoneria diversi per Connessione Mononumero, Multinumero, Sottoindirizzo e Richiamata su occupato (CCBS);* 

### **2.11.1 - Melodia della suoneria**

*Per regolare il tipo di melodia procedere come segue:*

- ➤ *Premere il tasto di programmazione e poi i tasti multifunzione "<<" o ">>" per spostarsi tra le varie sezioni Arrivati alla sezione "Suoneria" entrare premendo il tasto multifunzione "Entra"*
	- ➤ *Per regolare la melodia della suoneria premere nuovamente il tasto multifunzione "Entra"* 
		- ➤ *L'apparecchio emette il suono associato alla configurazione attualmente impostata e mostrata dal display; attraverso i tasti multifunzione "-" e "+" si cambia la melodia della suoneria*
		- ➤ *Registrare l'impostazione premendo il tasto multifunzione "Salva"*

#### *oppure*

➤ *premere il tasto multifunzione "Succ" per scegliere la melodia del primo Multinumero (con la metodologia usata precedentemente). Il tasto multifunzione "Succ" permette di passare tra una personalizzazione e l'altra con questa sequenza: MonoNr, NrTel1, NrTel2, NrTel3, SottoInd1, SottoInd2, SottoInd3, Richiamata.*

![](_page_22_Figure_15.jpeg)

- ➤ *Registrare tutte le impostazioni premendo il tasto multifunzione "Salva"; in questo modo si registrano tutte le impostazioni in un unica operazione.*
- ➤ *Premere il tasto* ESC*più volte fino a tornare allo stato di riposo*

![](_page_23_Picture_4.jpeg)

## **2.11.2 - Volume della suoneria**

*Se si è appena regolata la Melodia ci si trova ancora all'interno del sottomenù Suoneria quindi si può continuare come segue, altrimenti si devono ripetere le operazioni della regolazione della Melodia e continuare come segue:*

- ➤ *Premere il tasto multifunzione ">>" per raggiungere la sezione Volume Suoneria;, entrare premendo il tasto multifunzione "Entra"* 
	- ➤ *L'apparecchio emette il suono associato alla configurazione attualmente impostata e mostrata dal display; attraverso i tasti multifunzione "-" e "+" si diminuisce o aumenta il volume della suoneria* 
		- ➤ *Registrare la nuova impostazione premendo il tasto multifunzione "Salva"*

*oppure*

- ➤ *premere il tasto multifunzione "Succ" per regolare il volume del primo Multinumero. Il tasto multifunzione "Succ" permette di passare tra una personalizzazione e l'altra con questa sequenza: MonoNr, NrTel1, NrTel2, NrTel3, SottoInd1, SottoInd2, SottoInd3, Richiamata.*
	- ➤ *Registrare tutte le impostazioni premendo il tasto multifunzione "Salva"; in questo modo si registrano tutte le impostazioni in un unica operazione.*

![](_page_23_Picture_13.jpeg)

![](_page_23_Figure_14.jpeg)

*L'apparecchio suonerà con la melodia scelta ed il volume impostato per il sottoindirizzo usato nella chiamata.*

## *2.12 Invio Identificativo*

*È possibile impostare il telefono in modo da inviare od occultare il proprio numero di telefono quando si effettua una chiamata. Di fabbrica l'apparecchio esce con l'invio Identificativo Abilitato (IdA), per cambiarne lo stato in Identificativo Bloccato (IdB) procedere come segue:*

![](_page_24_Picture_150.jpeg)

*Il display indica se l'apparecchio è impostato in modo da inviare od occultare il proprio numero di telefono quando si effettua una chiamata, attraverso il tasto multifunzione IdA/IdB.*

➤ *N.B. È possibile cambiare temporaneamente lo stato dell'Invio Identificativo premendo il tasto multifunzione "IdA" (o "IdB") prima di effettuare una chiamata (vedi Par 3.6).* 

*A conversazione ultimata l'apparecchio torna allo stato precedente.* 

![](_page_24_Picture_8.jpeg)

## *2.13 Prefissi*

*È possibile memorizzare fino ad un massimo di 6 "prefissi" (normalmente associabili ad operatori differenti), una volta inseriti i nomi ed i numeri è possibile richiamare facilmente uno di essi (vedi Par 3.3). Non è invece possibile memorizzare due o più prefissi tali che uno sia contenuto nell'altro (per esempio se è presente o memorizzato il prefisso 02, non è possibile memorizzare un nuovo prefisso 025 e viceversa)*

## **2.13.1 - Memorizzazione dei Prefissi**

*Per memorizzare un nuovo operatore procedere come segue:*

- ➤ ➀ *Premere il tasto di programmazione e poi i tasti multifunzione "<<" o ">>" per spostarsi tra le varie sezioni Arrivati alla sezione "Installazione" entrare premendo il tasto multifunzione "Entra"*
	- ➤ ➁ *Inserire la password e premere il tasto "Fine"; se non si è ancora impostata alcuna password premere direttamente il tasto multifunzione "Fine"*
	- ➤ ➂ *Premere il tasto multifunzione ">>" per spostarsi tra le varie sezioni*
	- ➤ ➃ *Arrivati alla sezione "Prefissi" premere il tasto multifunzione "Entra"*
		- ➤ ➄ *Per inserire un nuovo operatore premere il tasto multifunzione "Entra"*
			- ➤ *Digitare il numero del prefisso dopodiché premere il tasto multifunzione "Nome"*

![](_page_25_Picture_12.jpeg)

 $1$   $(2$ 6 PQRS 8  $\blacksquare$ 

➤ *Digitare il nome (max 6 lettere) del prefisso e confermare con il tasto multifunzione "Salva"*

![](_page_25_Figure_14.jpeg)

## **2.13.2 - Consultazione dei Prefissi**

*Se si è appena inserito un nuovo prefisso ci si trova ancora all'interno del sottomenù Prefissi quindi si può continuare come segue, altrimenti si devono ripetere i passi da* ➀ *a* ➄ *della memorizzazione dei prefissi e continuare come segue:*

![](_page_26_Picture_109.jpeg)

## *2.14 Blocco delle chiamate*

*È possibile programmare l'apparecchio in uno dei 4 stati differenti di blocco delle chiamate uscenti:*

- *Nessun Blocco*
- *Blocco Totale*
- *Blocca Numeri della Lista*
- *Abilita Numeri della Lista*

*N.B. indipendentemente dal blocco impostato, è sempre possibile chiamare i numeri di emergenza 112, 113, 115 e 118.*

## **2.14.1 - Nessun Blocco**

*In questo stato l'apparecchio può effettuare qualsiasi chiamata in uscita, questo è lo stato in cui si trova l'apparecchio all'uscita di fabbrica.*

## **2.14.2 - Blocco Totale**

*In questo stato l'apparecchio non può effettuare nessun tipo di chiamata in uscita, è abilitato solamente alla ricezione delle chiamate entranti. Per effettuare questa configurazione procedere come segue:*

- ➤ ➀ *Premere il tasto di programmazione e poi i tasti multifunzione "<<" o ">>" per spostarsi tra le varie sezioni Arrivati alla sezione "Installazione" entrare premendo il tasto multifunzione "Entra"*
	- ➤ ➁ *Inserire la password; se non si è ancora impostata alcuna password premere direttamente il tasto multifunzione "Fine"*
	- ➤ ➂ *Premere il tasto multifunzione ">>" per spostarsi tra le varie sezioni*
	- ➤ ➃ *Arrivati alla sezione "Blocco Chiamate" premere il tasto multifunzione "Entra"*
		- ➤ ➄ *Premere nuovamente il tasto multifunzione "Entra"*

![](_page_27_Figure_18.jpeg)

![](_page_28_Figure_2.jpeg)

## **2.14.3 - Blocca Numeri della Lista**

*In questo stato l'apparecchio può effettuare tutte le chiamate in uscita tranne quelle destinate ai numeri presenti in una lista specifica che può contenere un massimo di 5 numeri. Per configurare il telefono con il blocco Blocca Numeri della lista ripetere i passi dal punto* ➀ *al punto* ➅ *del paragrafo precedente dopodiché:*

> ➤ *Alla voce "Blocca Lista Numeri" premere il tasto multifunzione "Salva"*

![](_page_28_Picture_164.jpeg)

*Per creare la lista delle chiamate vietate vedi Par 2.14.5.*

### **2.14.4 - Abilita Numeri della Lista**

*In questo stato l'apparecchio può effettuare solamente le chiamate in uscita destinate ai numeri presenti in una lista specifica che può contenere un massimo di 5 numeri. Per configurare il telefono con il blocco Abilita Numeri della lista ripetere i passi dal punto* ➀ *al punto* ➅ *del paragrafo 2.14.2 dopodiché:*

> ➤ *Alla voce "Abilita Lista Numeri" premere il tasto multifunzione "Salva"*

➤ *Premere il tasto più volte fino a tornare allo stato di riposo* ESC

![](_page_28_Picture_12.jpeg)

*Per creare la lista delle chiamate permesse vedi Par 2.14.5*

## **2.14.5 - Lista Numeri per il blocco delle chiamate**

*La lista dei numeri per il blocco è una lista che può contenere al massimo 5 numeri e che a seconda del blocco impostato permette di chiamare solamente i numeri presenti nella lista (Abilita Numeri della Lista) o tutti i numeri TRANNE quelli presenti nella lista (Blocca Numeri della Lista). Per inserire i numeri nella lista ripetere i passi dal punto* ➀ *al punto* ➃ *del paragrafo 2.14.2 dopodiché:*

- ➤ *Premere il tasto multifunzione ">>" per raggiungere la sezione "Lista Numeri Per Blocco"* Selezione TipoBlocco Entra ≥ ➤ *Arrivati alla sezione "Lista Numeri Per Blocco" premere il tasto multifunzione "Entra"* ListaNumeriPerBlocco Entra ≥/ ➤ *Digitare il primo numero da inserire nell'elenco; per confermare premere il tasto multifunzione "Salva" N.B. Se l'apparecchio è collegato dietro un centralino prima del numero va inserito il codice di accesso al centralino stesso (vedi Par 2.8) oppure* Nr1:07123456 Salva Succ Canc ➤ *premere il tasto multifunzione "Succ" per inserire un nuovo numero e digitare il nuovo numero (ripetere questa operazione per i 5 numeri)* Nr2:07123456 Salva Succ Canc
	- ➤ *Registrare il numeri impostati premendo il tasto multifunzione "Salva"*

![](_page_29_Figure_6.jpeg)

Versione Software ≤ Entra ≥/

NrTel5:068800\_ Salva Succ Canc

#### *2.15 Versione Software è efficace.*

*Questa sezione non permette nessuna programmazione ma fornisce solamente un'indicazione sulla versione del software installato nell'apparecchio:*

*NB Si ricorda che se in questa lista si inserisce un numero di un operatore che è già stato memorizzato come descritto nel Par. 2.13.1 in caso di Blocco Numeri della Lista, il blocco non*

➤ *Premere il tasto di programmazione e poi i tasti multifunzione "<<" o ">>" per spostarsi tra le varie sezioni Arrivati alla sezione "Versione Software" premere il tasto multifunzione "Entra"* ➤ *Il display mostra la versione del software installata nell'apparecchio Premere il tasto* ESC *più volte fino a tornare allo stato di riposo*

![](_page_30_Figure_0.jpeg)

![](_page_30_Picture_1.jpeg)

![](_page_31_Picture_0.jpeg)

## *3.1 Impegno e rilascio della linea telefonica*

*È possibile impegnare la linea telefonica in due modi:*

- *1) sollevando il microtelefono;*
- *2) premendo il tasto (inizia a lampeggiare il led rosso posto accanto al tasto stesso) per telefonare a mani libere.*

*Analogamente, il rilascio della linea telefonica sarà possibile rispettivamente:*

- *1) riagganciando il microtelefono;*
- 2) ripremendo il tasto  $(\triangleleft)$  (si spegne il led rosso posto sopra il tasto stesso).

*Nota: per semplicità di descrizione, nei paragrafi successivi, l'impegno ed il rilascio della linea verranno indicati con la terminologia "sollevare / riagganciare il microtelefono", ma rimane sottinteso che la stessa operazione può effettuarsi in modalità vivavoce premendo / ripremendo il tasto .*

## *3.2 Effettuare una chiamata*

*L'apparecchio permette di effettuare una chiamata in diversi modi:*

#### *Tradizionale*

*Impegnare la linea e poi selezionare il numero.*

#### *In Preselezione*

*Selezionare prima il numero da chiamare e poi impognare la linea.*

*In questo modo è possibile correggere eventuali errori di selezione (premendo il tasto multifunzione "Canc") o inserire Sottoindirizzi (premendo il tasto multifunzione "SotI" e di seguito il numero del sottoindirizzo).*

#### *In modo Misto*

*Effettuare prima una selezione in preselezione, impegnare la linea e continuare in modo tradizionale.*

*Per ogni selezione è possibile inserire un massimo di 25 cifre più altre 20 per il Sottoindirizzo.*

PREF1 \_

## *3.3 Scelta del Prefisso*

*Se sono stati registrati dei prefissi, è possibile sceglierne facilmente uno prima di effettuare una chiamata. Le operazioni di seguito riportate valgono sia con linea impegnata che rilasciata:*

- ➤ *Premere il tasto Scelta Operatore :* PRF *il display mostra il nome del primo prefisso memorizzato; se si vuole scegliere un altro prefisso premere di nuovo il tasto* PRF
- ➤ *Una volta scelto, digitare il numero di telefono che si vuole chiamare*

![](_page_32_Picture_5.jpeg)

IdA Note ≥

## *3.4 Ripetizione degli ultimi 10 numeri chiamati*

*L'apparecchio memorizza una lista degli ultimi 10 numeri selezionati; è possibile richiamare la lista, selezionare uno degli ultimi 10 numeri memorizzati e richiamare il numero selezionato impegnando la linea:*

8 TU J

![](_page_32_Picture_127.jpeg)

*Una volta giunti al numero voluto impegnare la linea per effettuare la chiamata.*

![](_page_33_Picture_0.jpeg)

## *3.5 Rubrica Telefonica e Numeri brevi*

*L'apparecchio dispone di una Rubrica Telefonica in cui è possibile registrare 50 nomi (ciascuno di un massimo di 15 caratteri) con relativo numero (ciascuno di un massimo di 25 cifre più 19 cifre di sottoindirizzo). È possibile associare a 10 numeri della rubrica un numero breve, così da poter richiamare più velocemente un numero dalla rubrica. Se l'apparecchio è collegato dietro un PABX, Il numero telefonico memorizzato va preceduto dal codice del centralino (vedi par 2.8).*

### **3.5.1 - Inserire un numero nella Rubrica Telefonica**

*Per inserire un nome e numero nella Rubrica procedere come segue:*

- ➤ *Premere il tasto di programmazione e poi il tasto multifunzione "Entra"*
- ➤ *Premere nuovamente il tasto multifunzione "Entra" per inserire un nuovo nome*
- ➤ *Digitare il nome da memorizzare. Ad ogni tasto sono associate più lettere; per digitarle premere in rapida successsione il tasto.*
- *N.B. è possibile cancellare e quindi correggere una lettera sbagliata premendo il tasto multifunzione "Canc".*
- ➤ *Una volta inserito il nome premere il tasto multifunzione "Nr" per inserire il numero relativo*
- ➤ *Digitare il numero da memorizzare.*
- ➤ *Per inserire un sottoindirizzo premere il tasto multifunzione "SotI" e digitare il numero del sottoindirizzo.*
- ➤ *Premere il tasto multifunzione "Salva" per memorizzare.*

![](_page_33_Figure_13.jpeg)

![](_page_34_Picture_1.jpeg)

## **3.5.2 - Modificare un numero nella Rubrica Telefonica**

*Per modificare un numero o cancellare una locazione di rubrica procedere come segue:*

- ➤ *Premere il tasto di programmazione e poi il tasto multifunzione "Entra"*
- ➤ *Premere il tasto multifunzione ">>" per spostarsi tra i sottomenù*
- ➤ *Raggiunto il sottomenù Consulta/Cancella premere il tasto multifunzione "entra"*
- ➤ *Il display mostra il primo nome (in ordine alfabetico) memorizzato nella rubrica;*
- ➤ *Premere i tasti multifunzione "<-" e "->" per raggiungere il nome desiderato oppure la lettera iniziale; in tal caso apparirà il primo nome della lista con la lettera premuta.*
	- ➤ *premere il tasto multifunzione "Togli" per cancellare la locazione di rubrica selezionata (nome e numero) oppure:*
	- ➤ *premere il tasto multifunzione "Nr" per visualizzare il numero del nome selezionato*
		- ➤ *premere il tasto multifunzione "Edita" per modificare il numero selezionato*
		- ➤ *Digitare il nuovo numero (eventualmente inserire il sottoindirizzo) e confermare con il tasto multifunzione "Salva"*

![](_page_34_Picture_191.jpeg)

## **3.5.3 - Richiamo di un numero della Rubrica Telefonica**

*Per richiamare un numero dalla Rubrica Telefonica procedere come segue:*

➤ *Premere il tasto multifunzione "->" per scorrere tutti i nomi (in ordine alfabetico) inseriti nella Rubrica; oppure:* ANNA Numero ➤ *Digitare la prima lettera del nome da ricercare e premere poi il tasto multifunzione "->" per raggiungere il primo nome che inizia con la lettera digitata.* MARIO Numero ➤ *Premere il tasto Rubrica , appare l'ultimo nome richiamato.* ANNA Numero *A questo punto si può:* 6 MNO

*Una volta giunti al nome voluto impegnare la linea per effettuare la chiamata. È possibile inserire davanti al numero richiamato dalla rubrica, il prefisso di un operatore (PRF) prima di impegnare la linea.*

*Una volta richiamato il numero dalla rubrica :*

**Premere il tasto**  $\frac{\text{PRF}}{\text{PRF}}$ *e scegliere l'operatore desiderato*

![](_page_35_Picture_130.jpeg)

*Impegnare la linea sollevando il microtelefono o premendo il tasto*

![](_page_35_Picture_9.jpeg)

## **3.5.4 - Numeri brevi**

*Per associare un nome e numero già inserito nella Rubrica Telefonica ad un Numero Breve, procedere come segue:*

- ➤ ➀ *Premere il tasto di programmazione e poi il tasto multifunzione "Entra"*
- ➤ ➁ *Premere il tasto multifunzione ">>" per spostarsi tra i sottomenù*
- ➤ ➂ *Raggiunto il sottomenù Numero Abbreviato (M) premere il tasto multifunzione "entra"*
- ➤ ➃ *Il display mostra il primo nome (in ordine alfabetico) memorizzato nella rubrica;*
- ➤ ➄ *Premere i tasti multifunzione "<-" e "->" per raggiungere il nome desiderato oppure premendo il tasto con la prima lettera del nome.*
- ➤ ➅ *Premere il tasti multifunzione "M" per assegnare il numero breve*
- ➤ ➆ *Se a quel nome/numero non è associato nessun "numero breve" il display ce lo indica; premere quindi il tasto multifunzione "Succ" per scorrere i vari numeri; ad ogni pressione il display mostra il numero breve che è possibile associare al nome scelto*
	- ➤ ➇ *I numeri brevi già utilizzati vengono indicati con la scritta "Usato" ed è possibile verificare a chi è associato premendo il tasto multifunzione "DaChi" (viene mostrato il nome)*
- ➤ ➈ *Una volta scelto il numero breve desiderato confermare conil taso multifunzione "Salva"*

![](_page_36_Picture_213.jpeg)

*È possibile cambiare il numero associato ad un nome/numero con un altro numero breve; per fare questo ripetere i passi da* ➀ *a* ➅ *dopodiché:*

- ➤ *Il display indica il numero breve associato; premere quindi il tasto multifunzione "Succ" per scorrere i vari numeri; ad ogni pressione il display mostra il numero breve che è possibile associare al nome scelto*
- ➤ *Una volta scelto il numero breve desiderato confermare conil taso multifunzione "Salva" (ora il numero breve 3 risulta libero)*

![](_page_37_Picture_4.jpeg)

## **3.5.5 - Richiamo di un Numero Breve**

*Per richiamare un Numero Breve memorizzato come descritto nel paragrafo precedente operare come segue:*

![](_page_37_Figure_7.jpeg)

*Per richiamare impegnare la linea.*

## *3.6 Invio Identificativo temporaneo*

*A seconda di come si è configurato l'apparecchio (vedi Par 2.12) il display mostra se ad ogni chiamata effettuata si rende disponibile o meno il proprio numero di telefono (IdA per identificativo abilitato, IdB per identificativo bloccato).*

➤ *Se si vuole cambiare temporaneamente lo stato di Invio Identificativo, premere il tasto multifunzione "IdA" (se impostato come abilitato) ed effettuare la chiamata con i vari metodi di selezione.*

![](_page_37_Picture_170.jpeg)

*A conversazione ultimata l'apparecchio torna allo stato precedente.* 

![](_page_38_Picture_1.jpeg)

## *3.7 Prenotazione di Richiamata su Occupato*

*Se il numero che si sta chiamando è occupato, sul display appare la scritta "Prenota". Premendo il tasto multifunzione associato, si richiede alla centrale di essere chiamati non appena il numero che si voleva chiamare si sia liberato, entro un tempo massimo di 30 minuti. La melodia della suoneria che ci avvisa della disponibilità del numero chiamato è quella impostata alla voce "Richiamata" nell'impostazione della melodia (vedi Par 2.10.1). Impegnando la linea si inoltra la chiamata al numero interessato.*

*Se si è fatta una prenotazione è anche possibile annullarla, per farlo, nello stato di riposo:*

![](_page_38_Picture_154.jpeg)

## *3.8 Chiamata entrante*

*All'arrivo di una chiamata entrante l'apparecchio inizia a squillare, il led posto accanto al tasto vivavoce inizia a lampeggiare e il display mostra il numero del chiamante (se disponibile). Una chiamata entrante può essere accettata impegnando la linea, o rifiutatata premendo il tasto multifunzione "Rifiuta" (in questo caso il chiamante riceverà il segnale di occupato).*

## *3.9 Chiamate entranti non risposte*

*Le chiamate entranti che non hanno ricevuto una risposta (perché rifiutate o a causa della propria assenza) vengono registrate in una lista specifica che può contenere un massimo di 10 chiamate provenienti da numeri diversi; una volta che la lista è piena, eventuali altre chiamate entranti non risposte non vengono registrate.* 

*Per ogni chiamata non risposta vengono registrati il numero del chiamante (se disponibile), il numero delle volte che ha chiamato e la data e l'ora in cui ha chiamato (in caso di più chiamate dello stesso numero vengono registrate solo la data e l'ora dell'ultima chiamata). Tutte le chiamate entranti senza identificativo del chiamante vengono considerate come provenienti dallo stesso chiamante. Per consultare la lista delle chiamate entranti senza risposta:*

➤ *Premere il tasto multifunzione "CNR" (presente solo se sono pervenute chiamate a cui non si è risposto)* ➤ *Il display mostra il primo numero della lista; per scorrere la lista premere il tasto multifunzione "->"* Gi 2 Mar 2000 10:30 IdA Note CNR >> MARIA Dati Togli ➤ *Per cancellare la chiamata dall'elenco premere il tasto multifunzione "Togli"* ➤ *Per consultare la data e l'ora in cui è stata effettuata la chiamata premere il tasto multifunzione "Dati"* ➤ *Per consultare il numero delle chiamate effettuate premere il tasto multifunzione "NrCh"* ANNA Dati To9li Gi 2 Mar 2000 10:30 Fine NrCh. ANNA Dati To9li

*Per chiamare un numero della lista è sufficiente impegnare la linea dopo averlo raggiunto nell'elenco delle chiamate non risposte, ciò cancellerà automaticamente il numero dalla lista.*

## *3.10 Vivavoce e Ascolto di Gruppo*

*Oltre che alla normale conversazione con microtelefono, è possibile effettuare una conversazione in modalità Vivavoce e Ascolto di Gruppo.* 

*Una conversazione in Vivavoce avviene con il microtelefono nello stato di riposo, utilizzando il microfono e l'altoparlante posti sulla base dell'apparecchio.*

*Una conversazione di tipo Ascolto di Gruppo è una conversazione con microtelefono dove però, viene attivato l'altoparlante della base dell'apparecchio in modo da far ascoltare ad altri presenti ciò che l'interlocutore dall'altro capo del telefono sta dicendo.*

Per passare da una conversazione normale all'Ascolto di Gruppo premere il tasto  $\Box$ 

*Per tornare alla conversazione normale premere nuovamente il tasto .*

*Per passare da una conversazione normale o di tipo* 

Ascolto di Gruppo ad una in Vivavoce, premere il tasto  $\lceil q \rceil$  e mantenendolo premuto riag*ganciare il microtelefono.*

*Per tornare alla conversazione normale alzare il microtelefono.*

## *3.11 Regolazione del Volume*

*Durante una conversazione è possibile regolare il volume utilizzando il tasto . La regolazione vale per il microtelefono se si sta utilizzando il microtelefono, per l'altoparlante se si sta effettuando una conversazione in vivavoce. Le regolazioni del volume rimangono memorizzate fino a nuove regolazioni.*

## *3.12 Esclusione del microfono*

*Durante una conversazione sia normale che in Vivavoce o Ascolto di Gruppo è possibile disat*tivare il microfono premendo il tasto <sub>(a)</sub>; per riattivare il microfono premere nuovamente il

![](_page_40_Picture_15.jpeg)

![](_page_40_Picture_16.jpeg)

![](_page_40_Picture_17.jpeg)

![](_page_40_Picture_18.jpeg)

## *3.13 Sospensione e recupero di una chiamata*

*Durante una conversazione è possibile sospendere una chiamata e successivamente recuperarla (entro un massimo di 3 minuti) sia dallo stesso terminale (anche dopo averlo sconnesso dalla presa e riconnesso ad un'altra presa dello stesso accesso), sia da un terminale diverso dello stesso accesso.*

- ➤ *Per sospendere temporaneamente una chiamata in corso premere il tasto multifunzione "Sosp"*
	- ➤ *Premere il tasto multifunzione "Invia" per confermare la sospensione alla centrale. È possibile assegnare un numero (massimo 8 cifre) ad ogni chiamata sospesa cosìcché se si dovessero sospendere più chiamate è possibile recuperare ogni chiamata digitando il proprio codice.*
- ➤ *Per recuperare una chiamata sospesa premere il tasto multifunzione ">>"*
- ➤ *Premere ora il tasto multifunzione "Rec". Se si è assegnato un codice alla chiamata sospesa, per recuperarla bisogna digitare lo stesso codice.*

![](_page_41_Picture_7.jpeg)

*A questo punto impegnando la linea si recupererà la chiamata sospesa.*

## *3.14 Non Disturbare*

*Per attivare la modalità Non Disturbare è sufficiente premere il relativo tasto : l'accensione continua del LED rosso sulla base dell'apparecchio indica che la modalità Non Disturbare è attiva. In questo stato le chiamate entranti sono segnalate solamente dal lampeggiamento del LED rosso senza alcuna melodia e se non hanno risposta vengono registrate nella lista Chiamate entranti non risposte (vedi Par 3.9).*

![](_page_41_Picture_145.jpeg)

## *3.15 Note*

*Sia durante una conversazione che nello stato di riposo è possibile registrare un massimo di 10 note differenti composte da un testo di 15 caratteri ed un numero telefonico.*

- ➤ *Per accedere alle NOTE premere il tasto multifunzione "Note"*
	- ➤ *Se nell'elenco sono presenti delle note, il display mostra il numero della prima nota inserita nell'elenco altrimenti appare "Nota Vuota" (vedi di seguito come creare una nuova Nota ; a questo punto è possibile:*
		- ➤ *Visualizzare il testo della nota premendo il tasto multifunzione "Nome" (per tornare al numero premere successivamente il tasto "Nr")*
		- ➤ *Cancellare la nota premendo il tasto multifunzione "Togli"*
		- ➤ *Creare una nuova nota premendo il tasto multifunzione "Nuova"*
			- ➤ *Digitare il numero di telefono da associare alla nota dopodiché è possibile:*
- $18^{2}$ 6 PQRS 8  $\blacksquare$ W.
- ➤ *Associare un testo alla nota premendo il tasto multifunzione "Nome" o un sottoindirizzo premendo il tasto multifunzione "SotI"*
- ➤ *Confermare la nota/nome composti premendo il tasto multifunzione "Salva"*
- ➤ *Se si accede alle Note durante una conversazione ed è disponibile il numero del chiamante, se si introduce una nuova nota, allora sarà presente il tasto multifunzione "Cattura" che permette di inserire automaticamente il numero del chiamante nel numero della Nota appena creata*

![](_page_42_Figure_13.jpeg)

## *3.16 Trasferimento di chiamata*

*È possibile chiedere alla centrale telefonica di trasferire le chiamate entranti ad un altro numero telefonico. Le procedure relative a questo servizio sono differenti a seconda se si è connessi ad una centrale a protocollo PILOTA o a protocollo ETSI (vedi Par 2.9)*

#### *Protocollo Pilota*

- ➤ *PER ATTIVARE il servizio di Trasferimento di chiamata comporre il numero \*21\* seguito dal numero a cui si vogliono trasferire le chiamate e poi #*
- ➤ *PER DISATTIVARE il servizio di Trasferimento di chiamata comporre il numero #21#*
- ➤ *PER VERIFICARE se il servizio di Trasferimento di chiamata è attivo o meno comporre il numero \*#21#. Il display mostra la risposta della centrale; se il servizio non è attivo oppure il numero*

*presso il quale vengono trasferite le chiamate entranti.*

## *Protocollo ETSI*

*Il protocollo ETSI offre un servizio di trasferimento delle chiamate più potente e flessibile rispetto al protocollo Pilota, infatti oltre che al Trasferimento Incondizionato (stesso servizio di quello offerto dal protocollo Pilota) è possibile richiedere un Trasferimento Su Occupato (cioè il trasferimento avviene solo se il numero che si chiama risulta occupato) o un Trasferimento su Non Risposta (cioè solo se il chiamato non risponde dopo un certo tempo).*

*Per ognuna di queste deviazioni è inoltre possibile specificare per quale tipo di chiamata entrante bisogna effettuare la deviazione (telefonica, fax, dati ecc.) e nel caso di un apparecchio multinumero (vedi Par 2.10) per quali numeri è valido il trasferimento di chiamata.*

*Così, per esempio, se l'apparecchio è configurato come multinumero con 2 numeri è possibile trasferire solo le chiamate entranti ad uno dei due numeri e trasferire le chiamate telefoniche verso un numero e quelle fax ad un altro.*

*Per attivare un trasferimento con una centrale a protocollo ETSI procedere come segue:*

![](_page_43_Picture_13.jpeg)

![](_page_43_Figure_14.jpeg)

- 
- ➤ ➁ *Quindi premere il tasto multifunzione "Serv"* Gi 2 Mar 2000 10:30
	- ➤ ➂ *Premere il tasto multifunzione "entra" per accedere alla funzione Deviazione delle chiamate entranti*
		- ➤ ➃ *Premere i tasti multifunzione "I<<" o ">>" per scorrere i vari tipi di trasferimento di chiamata, dopodiché premere il tasto multifunzione "entra" per accedere il tipo di trasferimento selezionato*
		- ➤ ➄ *Premere i tasti multifunzione "<<" o ">>" per scegliere se si vuole attivare, disattivare od interrogare lo stato del servizio dopodiché premere il tasto multifunzione "entra" per confermare la scelta*
			- ➤ ➅ *Premere il tasto multifunzione "Cambia" per scegliere per quale tipo di chiamate si deve attivare la deviazione.*
			- ➤ ➆ *Premere il tasto multifunzione "OK" per accedere alla funzione Deviazione delle chiamate entranti*
				- ➤ ➇ *Inserire il numero verso il quale deviare tutte le chiamate entranti e premere il tasto multifunzione "OK" per confermare*
				- ➤ ➈ *opzionalmente si può inserire il numero per il quale devono essere deviate tutte le chiamate entranti e premere il tasto multifunzione "Invia" per confermare*

![](_page_44_Figure_10.jpeg)

*Per disattivare il trasferimento di chiamata, effettuare le stesse procedure per l'attivazione ma al punto* ➄ *scegliere Disattiva Deviazione, mentre per interrogare lo stato del servizio scegliere Interroga Deviazione, in quest'ultimo caso va selezionato il proprio numero di telefono e poi invio. In caso di interrogazione, per visualizzare la risposta della centrale telefonica, premere il tasto "Succ" e "Info1", "Info2" e "Info3"*

![](_page_45_Picture_0.jpeg)

## *3.17 Deviazione di chiamata*

*È possibile deviare le chiamate entranti ad un altro numero telefonico in modo manuale su base chiamata, oppure automatico per tutte le chiamate entranti in modo indiscriminato e meno specifico rispetto al "Trasferimento di Chiamata".*

> 1 2 A C 3 A C 3 6 8 TUV WXYZ

#### *Modo Manuale:*

- ➤ *All'arrivo di una chiamata premere il tasto multifunzione "Devia"*
	- ➤ *Digitare il numero presso cui deviare la chiamata entrante*
- ➤ *Confermare premendo il tasto multifunzione "Invia". In questo modo si richiede alla centrale telefonica di deviare la chiamata al numero composto.*

#### *Modo Automatico:*

- ➤ *Con l'apparecchio nello stato di riposo, premere il tasto multifunzione ">>".*
- ➤ *Quindi premere il tasto multifunzione "Serv"* Gi 2 Mar 2000 10:30
	- ➤ *Premere il tasto multifunzione ">>" per raggiungere alla sezione Deviazione da Utente.*
	- ➤ *Premere il tasto multifunzione "Entra" per entrare nella sezione Deviazione da Utente.*

![](_page_45_Figure_12.jpeg)

*3 - USO DEL TELEFONO*

![](_page_46_Picture_1.jpeg)

- ➤ *il display mostra lo stato della deviazione impostata; remere il tasto multifunzione "Cambia" per impostare la deviazione automatica.*
- ➤ *Premere il tasto multifunzione "Numero" per impostare il numero presso il quale deviare tutte le chiamate entranti.*

 $1$   $(2$ 6 T.

- ➤ *Comporre il numero e confermare premendo il tasto multifunzione "Salva"*
- ➤ *Il display, con l'apparecchio nello stato di riposo,*

*mostra la scritta "Deviazione Automatica"*

![](_page_46_Picture_112.jpeg)

Deviazione Automatica

Deviazione Manuale

Numero Cambia

Cambia

ገ

![](_page_46_Picture_113.jpeg)

## *3.18 Teleemergenza*

*È possibile impostare l'apparecchio in modo tale che all'impegno della linea, chiami automaticamente un determinato numero. Dallo stato di riposo:*

➤ ➀ *Premere il tasto multifunzione ">>"* Gi 2 Mar 2000 10:30 *fino ad arrivare alla sezione TeleEm* IdA Note CNR → ➤ ➁ *Premere il tasto multifunzione* Gi 2 Mar 2000 10:30 *"TeleEm" per accedere alla funzione* TeleEm AscRem ➤ ➂ *Premere il tasto multifunzione "Cambia" per* TeleEmergenzaNonAtt *attivare o disattivare lo stato di Teleemergenza* Cambia ➤ ➃ *Premere il tasto multifunzione "Numero" per* TeleEmergenzaAttiva *poter inserire il numero di Teleemergenza* Numero Cambia  $\overline{\phantom{a}}$ ➤ ➄ *Digitare il numero da chiamare* Nr.:07123456  $1$   $(2$ 6 *automaticamente all'impegno* Salva SotI Canc PQRS 8 TU. *della linea e confermare con il tasto multifunzione "Salva"* ➤ *A riposo il display mostra la scritta* TeleEmergenzaAttiva *Tele Emergenza Attiva* IdA Note CNR  $\,\gg$ 

*Nello stato di Teleemergenza è possibile comunque effettuare chiamate destinate a numeri differenti da quello impostato come Numero di Teleemergenza, selezionando il numero prima di impegnare la linea. Per disattivare la condizione di Teleemergenza, eseguire le operazioni fino al punto* ➂ *e poi premere il tasto multifunzione "Salva".*

## *3.19 Ascolto Remoto*

*La modalità ascolto remoto permette di configurare l'apparecchio in maniera tale che all'arrivo di una chiamata ad un proprio numero nella lista dei multinumero, l'apparecchio risponda automaticamente in modalità Vivavoce, ma con l'altoparlante disattivato in modo da permettere al chiamente l'ascolto dei rumori presenti nella stanza.* 

*Per configurare la modalità Ascolto Remoto bisogna aver programmato il telefono come Multinumero su una linea ad accesso Multinumero (vedi Par2.10) dopodiché:*

![](_page_48_Picture_121.jpeg)

*Solamente le chiamate entranti al numero scelto avverranno in modalità Ascolto Remoto.*

## *3.20 Costo in tempo reale*

*Durante la chiamata il display mostra il costo raggiunto (se la centrale fornisce il servizio). Se si effettua una chiamata, la si mette in attesa (vedi Par 3.13), si effettua un'altra chiamata e si torna alla chiamata precedente, il numero degli scatti effettuati è dato dalla somma delle due chiamate.*

## *3.21 Costo dell'ultima chiamata e totale*

*L'apparecchio permette di controllare il costo dell'ultima chiamata (in scatti) nonché il costo totale delle chiamate effettuate dal terminale (e non dall'accesso comprendente tutti i terminali eventualmente collegati). Per visualizzare il costo totale delle chiamate effettuate:*

![](_page_49_Picture_184.jpeg)

- ➤ *Premere il tasto multifunzione ">>" per raggiungere il sottomenù Costo Ultima Chiamata*
- ➤ *Premere il tasto multifunzione "Entra"* CostoUltimaChiamata

Costo Totale Entra ≥ Entra ≥/

*A questo punto è possibile controllare il costo dell'ultima chiamata effettuata (in scatti) e la data in cui essa è avvenuta analogamente a come fatto ai punti*  $\Phi$  *e*  $\Phi$ *.* 

## *3.22 Abbonato disturbatore*

#### *N.B. Questa funzione necessita dell'abilitazione in centrale telefonica, ottenibile solo con l'autorizzazione degli Enti/Autorità competenti.*

*È possibile configurare l'apparecchio in modo tale da attivare un tasto multifunzione chiamato Abbonato disturbatore. Dopo aver attivato il servizio, in presenza di una chiamata entrante da parte di eventuali disturbatori, è possibile segnalare alla centrale telefonica che si sta ricevendo una chiamata "sgradita" semplicemente premendo il tasto multifunzione "AbDis". La centrale annoterà il numero del chiamante e l'ora in cui ha effettuato la chiamata.*

*Per attivare il tasto multifunzione Abbonato Disturbatore (AbDis) procedere come segue:* 

![](_page_50_Figure_5.jpeg)

## *3.23 Avviso di Chiamata, Chiamata Intermedia, Conferenza a Tre*

## **3.23.1 Avviso di Chiamata**

*Se durante una conversazione arriva un'altra chiamata, è possibile decidere se rifiutare la nuova chiamata entrante o mettere in attesa la comunicazione che si sta effettuando, rispondere alla nuova chiamata e una volta terminata, riprendere la comunicazione che si era interrotta con il primo interlocutore. A telefonata in corso, all'arrivo di una nuova chiamata:*

➤ *Il display mostra il numero (se reso disponibile)* A:07123456 *del chiamante; premere il tasto multifunzione* IdA Rifiuta Prendi *"Rifiuta" per rifiutare la chiamata;*  $\sqrt{ }$ *oppure* A:07123456 ➤ *premere il tasto multifunzione "Prendi" per mettere in attesa la chiamata in corso e,* IdA Rifiuta Prendi *contemporaneamente, passare alla nuova* つど *chiamata entrante* ➤ *Per passare da un interlocutore all'altro* A:07123456 *premere il tasto multifunzione "c1C2"* Conf C2 c1C2 $\bigcap$ ➤ *Per concludere la comunicazione in corso premere il* A:02345678 *tasto multifunzione "C2"; la comunicazione messa in* Conf C2 c1C2 *attesa viene recuperata automaticamente.* こ  $\overline{\phantom{a}}$ 

## **3.23.2 Chiamata intermedia**

*Durante una conversazione è possibile mettere temporaneamente l'interlocutore in attesa, effettuare un'altra chiamata e tornare poi alla prima chiamata.*

![](_page_52_Figure_3.jpeg)

► Se invece il numero chiamato non risponde premere il tasto **elle province alla prima** *comunicazione*

## **3.23.3 Conferenza a Tre**

*Nella situazione in cui si ha una telefonata in corso ed una in attesa, oltre che passare da un interlocutore all'altro, si può dialogare con entrambi gli interlocutori contemporaneamente.*

➤ *Per attivare la conferenza a tre premere il tasto multifunzione "Conf"; la comunicazione messa in attesa viene recuperata automaticamente.*

![](_page_53_Picture_4.jpeg)

#### *Se si è collegati ad una centrale a Protocollo ETSI:*

- ➤ *Per concludere la Conferenza a tre premere il tasto multifunzione "C1c2" o "C2c1"; una delle due comunicazioni viene messa in attesa automaticamente. oppure*
- ➤ *Per concludere la Conferenza a tre premere il tasto multifunzione "C1" o "C2"; una delle due comunicazioni viene conclusa automaticamente.*

![](_page_53_Figure_8.jpeg)

#### *Se si è collegati ad una centrale a Protocollo Pilota Italiano:*

➤ *Per concludere la Conferenza a tre premere il tasto multifunzione "C1c2"; una delle due comunicazioni viene messa in attesa automaticamente.*

![](_page_53_Figure_11.jpeg)

## *3.24 Cambio modo selezione*

*Questo servizio è utilizzabile normalmente solo se si è collegati ad un centralino, e permette di passare dal modo di selezione DTMF a segnalazione sul canale D (per invio dati).*

➤ *Durante la comunicazione premere il tasto multifunzione "MSel", l'apparecchio cambia il modo di selezione.*

![](_page_53_Picture_159.jpeg)

## *3.25 Gruppo chiuso d'utenti*

*La rete ISDN permette di creare dei "Gruppi di utenti". Un Gruppo di utenti è un insieme di utenti che possono comunicare tra loro come facenti parte di una rete privata virtuale. Ad ogni gruppo viene assegnato un numero caratteristico (indice di gruppo).*

*L'utente del gruppo per chiamare un numero del Gruppo Preferenziale deve semplicemente comporre il numero dell'utente chiamato.*

*L'utente appartenente ad un gruppo che vuole chiamare un numero di un gruppo diverso dal Preferenziale, deve comporre il numero da chiamare seguito dal tasto xxxx e dall'indice di gruppo (il display mostra per esempio 1234g56).*

*Tale procedura è valida anche per un utente non del gruppo che vuole chiamare un utente di gruppo particolare.*

*L'utente Preferenziale, che vuole chiamare un numero della rete telefonica normale, deve far seguire al numero chiamato i tasti* 

*In tutti i casi la chiamata va fatta in modalità preselezione, cioè prima si compone la selezione poi si impegna la linea (vedi par 3.2).*

## *3.26 Deviazione di chiamata (CD Call Deflection)*

*Se si è collegati ad una centrale a protocollo ETSI, all'arrivo di una chiamata, è possibile deviare la chiamata entrante ad un altro numero senza rispondere alla chiamata stessa.*

- ➤ *All'arrivo di una chiamata premere il tasto multifunzione "Devia".*
- ➤ *Comporre il numero presso il quale si vuole deviare la chiamata entrante e premere il tasto multifunzione "Invia".*

![](_page_54_Picture_129.jpeg)

*La chiamata viene trasferita e l'apparecchio corrispondente al numero selezionato inizia a squillare.*

![](_page_55_Picture_0.jpeg)

## *3 - USO DEL TELEFONO*

## *3.27 Servizio Speciale Memotel di Telecom Italia*

*L'apparecchio consente l'uso del Servizio Speciale Memotel di Telecom Italia. È previsto un accordo commerciale per essere abilitati. I codici di accesso e di uso del servizio (come per esempio \*63#, \*#63# ecc.) possono essere composti manualmente dopo aver impegnato la linea, oppure possono essere preimpostati con apparecchio a riposo e poi inviati automaticamente impegnando la linea (vedi Par 3.2 "Effettuare una chiamata in preselezione). È possibile interagire con il servizio Memotel da un apparecchio corrispondente ad un numero telefonico non abilitato al Servizio Speciale Memotel; in questo caso è necessario inserire il numero di telefono abbonato al Servizio fra le cifre di accesso al Servizio stesso (per esempio \*63\*123456# dove 123456 è il numero dell'abbonato al Servizio. Altre informazioni sull'uso del servizio si potranno avere alla sottoscrizione dell'accordo commerciale.*

## *3.28 Telelettura del contatore e Disabilitazione a chiave Numerica*

*L'apparecchio consente di utilizzare i Servizi Speciali Telecom Italia su citati.*

## *3.29 Telecaricamento*

*L'apparecchio permette di aggiungere nuove prestazioni dell'apparecchio, anche dopo l'acquisto, mediante un operazione eseguita in remoto direttamente da un operatore o da un centro servizi.*

## *3.30 Dima per l'installazione a parete*

![](_page_55_Figure_9.jpeg)

Foro con punta n.5

## *3.31 Garanzia*

*• Per avere diritto alla garanzia l'acquirente dovrà compilare il tagliando di convalida, del presente certificato a cui dovrà essere allegata la ricevuta fiscale di acquisto.*

*• La durata della garanzia è di 12 (dodici) mesi dalla data risultante dalla ricevuta d'acquisto, e non può prolungarsi per l'inattività dell'apparecchio a causa della riparazione. L'acquirente dovrà pertanto denunziare presso il centro dove ha acquistato l'apparecchio il difetto di funzionamento del prodotto entro la predetta scadenza perdendo in caso contrario il diritto ad usufruire della garanzia. L'assistenza tecnica in garanzia viene prestata solo attraverso il centro d'acquisto.*

*• Alla richiesta di un intervento di riparazione in garanzia l'acquirente dovrà presentare questo certificato compilato in tutte le sue parti unitamente alla ricevuta di acquisto del prodotto comprovante la sua corretta provenienza.*

*• La garanzia copre esclusivamente i guasti del prodotto che ne determinano un cattivo funzionamento. Il prodotto garantito dovrà peraltro riportare matricola uguale a quella indicata sul presente certificato pena l'invalidità dello stesso. Per garanzia si intende esclusivamente la riparazione o sostituzione gratuita dei componenti riconosciuti difettosi nella fabbricazione o nel materiale, mano d'opera compresa.*

*• La garanzia non si applica in caso di danni provocati da incuria, uso o installazione non conformi alle istruzioni fornite, manomissione del prodotto o del sigillo di garanzia, danni dovuti a cause accidentali o a negligenza dell'acquirente con particolare riferimento alle parti esterne.*

*• Inoltre non si applica in caso di guasti conseguenti a collegamenti dell'apparecchio a tensioni diverse da quelle indicate oppure a improvvisi mutamenti di tensioni nella rete cui l'apparecchio è collegato così come in caso di guasti causati da scariche induttive/elettrostatiche o scariche provocate da fulmini o altri fenomeni esterni all'apparecchio.*

*• Sono escluse dalla garanzia le parti soggette ad usura in seguito all'utilizzo, le batterie quando fornite in dotazione, cavi e cordoni di connessione, connettori, parti esterne, e supporti in plastica, che non presentino difetti di fabbricazione.*

*• Trascorsi 12 mesi dall'acquisto la garanzia decade. In tal caso gli interventi di assistenza verranno esplicati addebitando le parti sostitutive e le spese di mano d'opera secondo le tariffe in vigore.*

*• Per ogni controversia sarà esclusivamente competente il Foro di residenza del cliente.*

![](_page_56_Picture_12.jpeg)

*Spazio riservato all'apposizione del codice a barre*

![](_page_56_Picture_187.jpeg)

poly